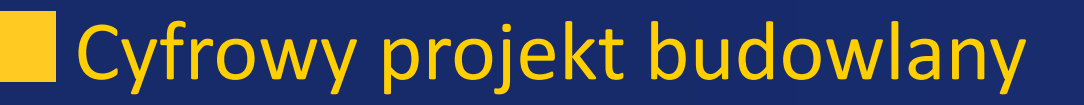

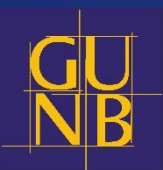

# Wykonanie pomiaru projektu  $\bigoplus$ architektonicznego w programie Foxit Reader

#### Strona startowa aplikacji

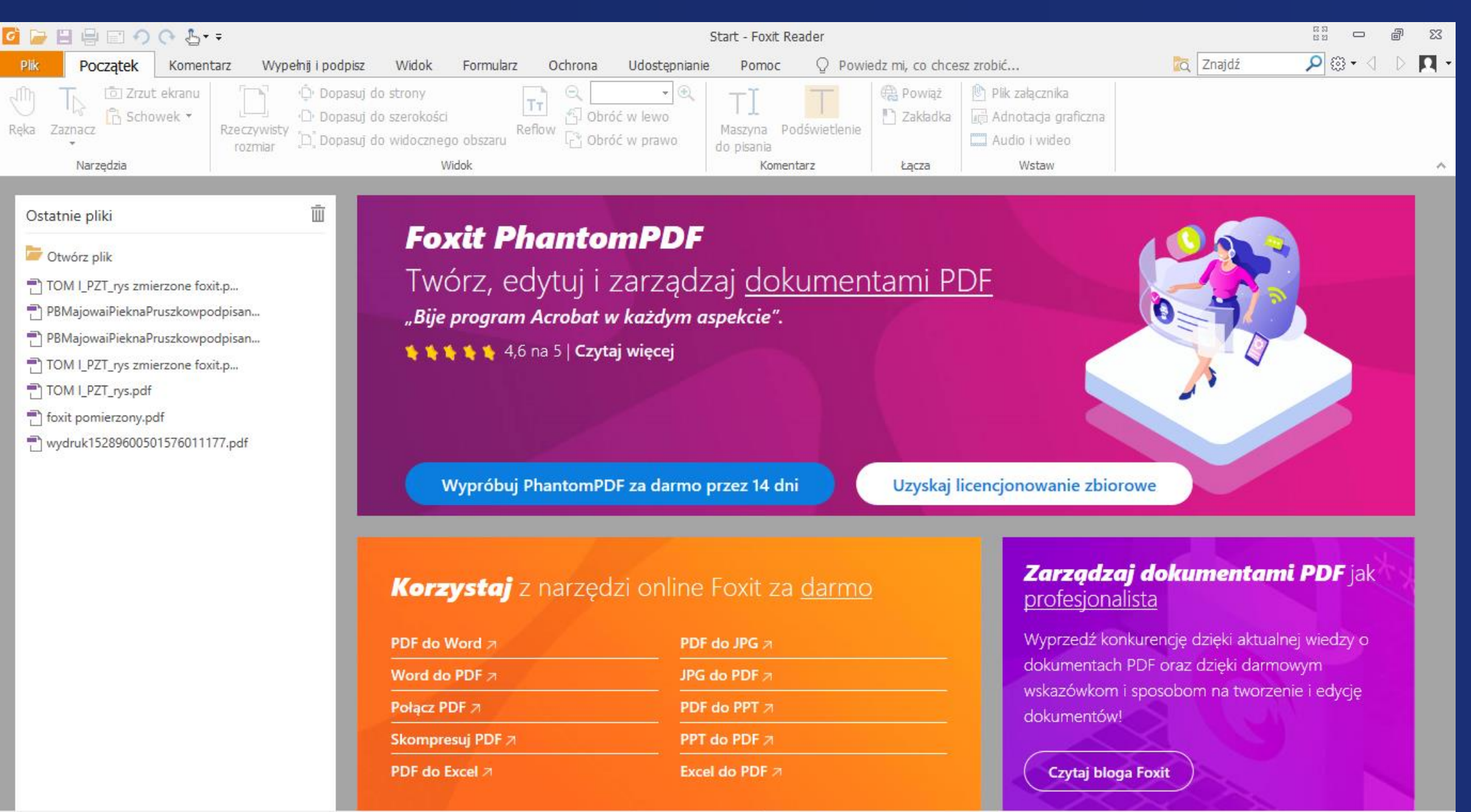

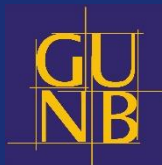

一下下陪局

 $41 - 4$ 

自目田平

100%

 $\cdot \ominus$ 

### Pomiar rzeczywistego rozmiaru projektu

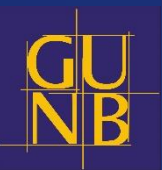

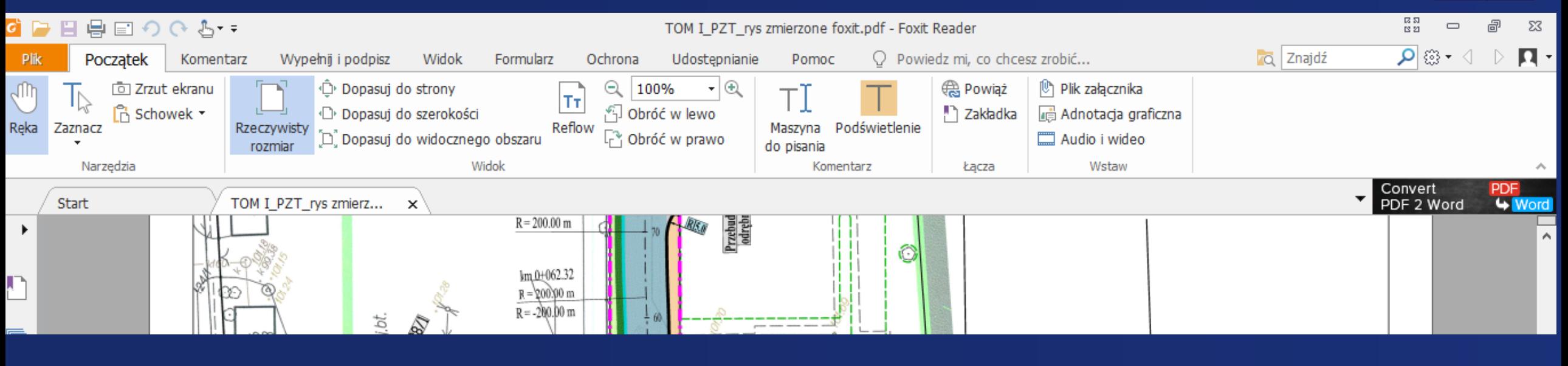

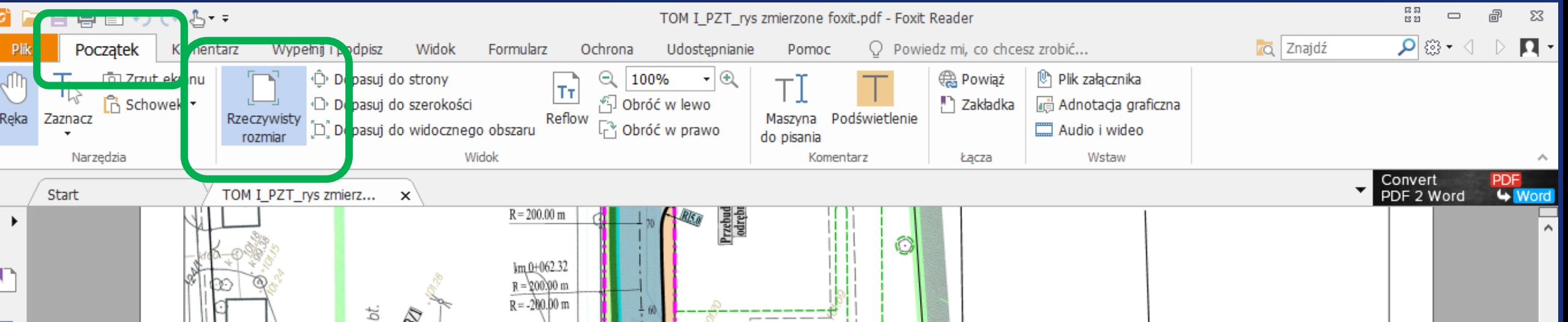

## Dopasowanie widoku obiektu i obrót

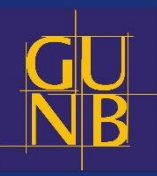

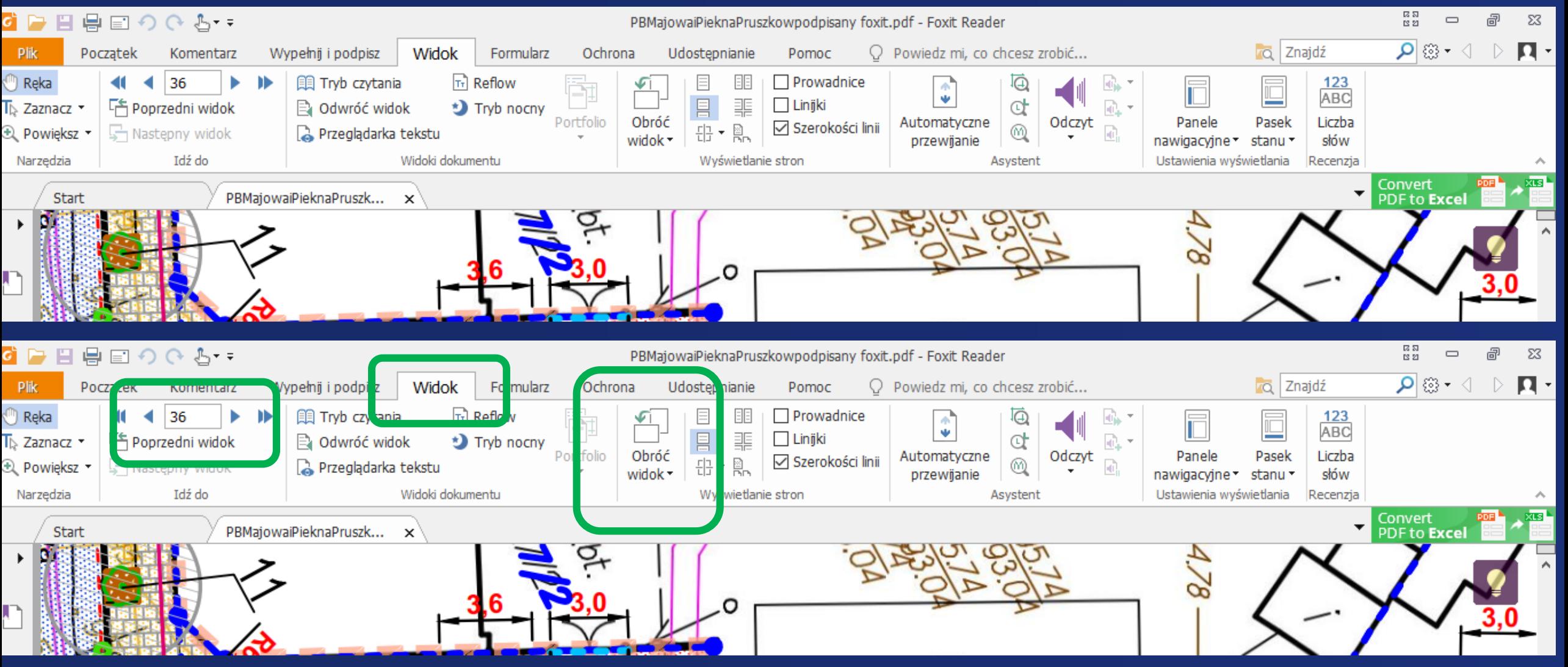

## Wykonanie pomiaru

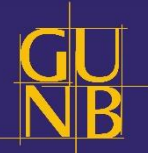

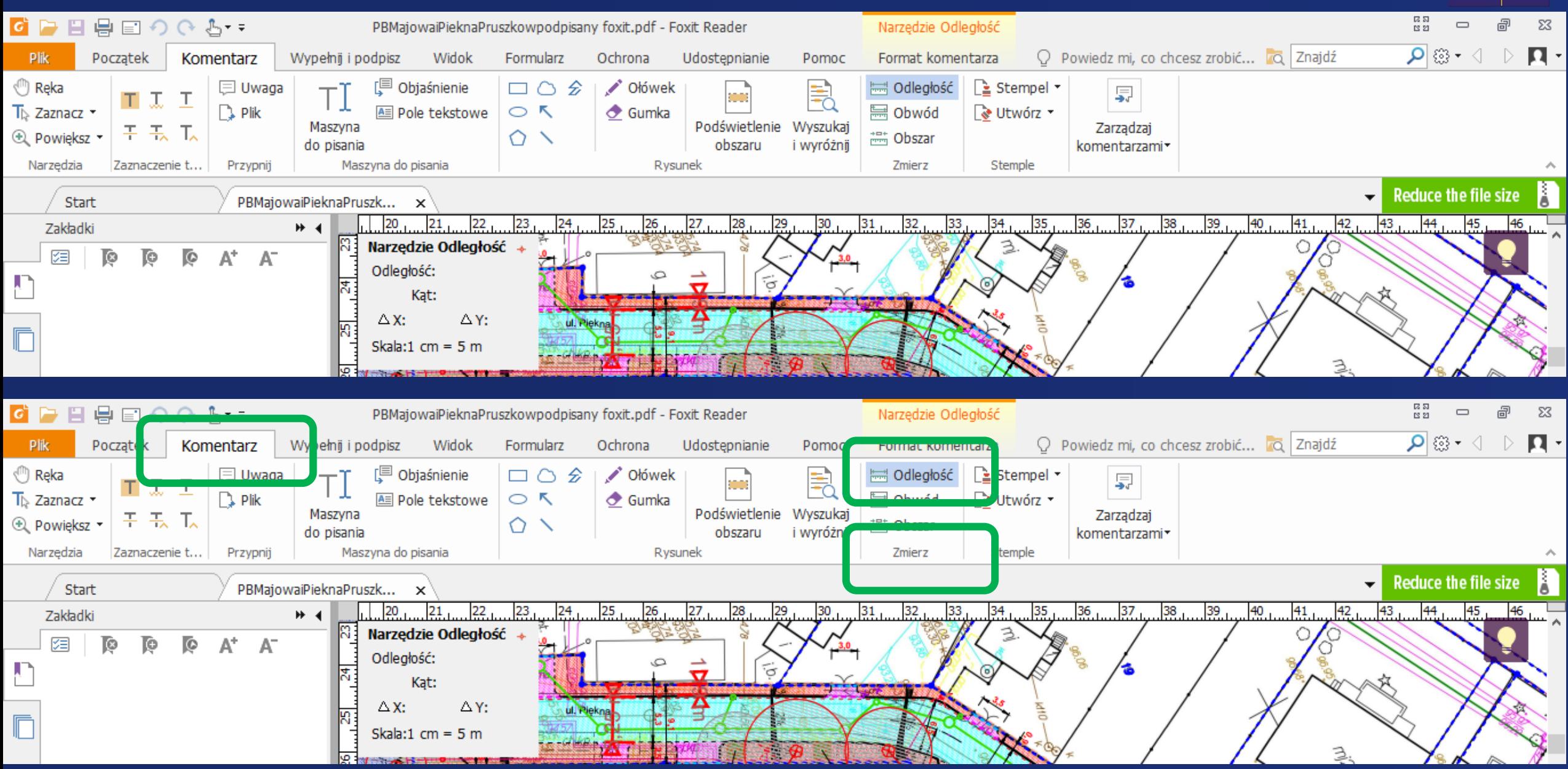

#### Ustawienie odpowiedniej skali

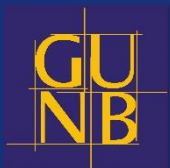

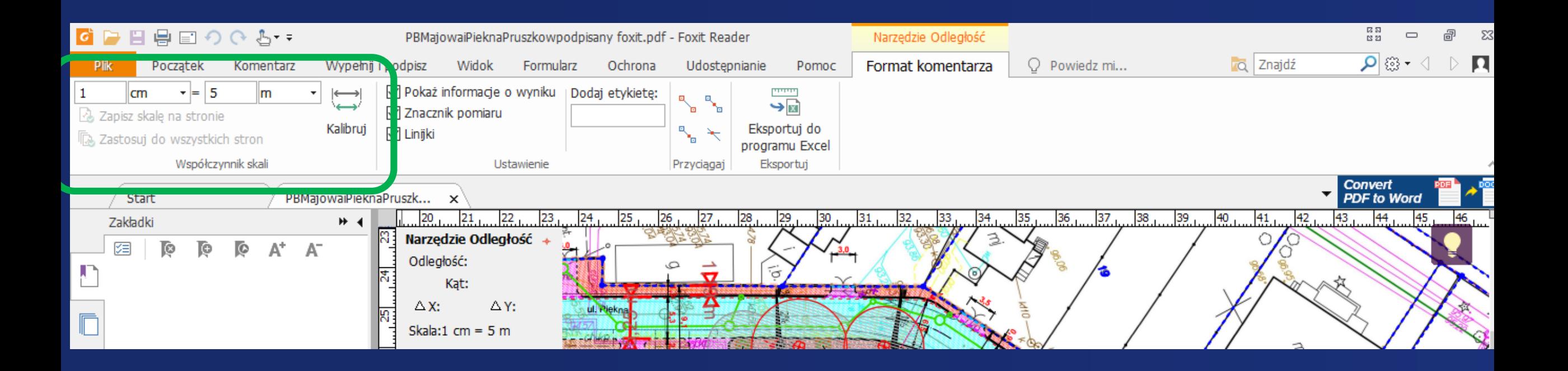

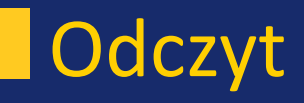

– mierzone miejsce

Na brązowo wynik

Uwaga! Pomiar jest zawsze względny, tak samo jak w pomiarze wykonywanym na papierze.

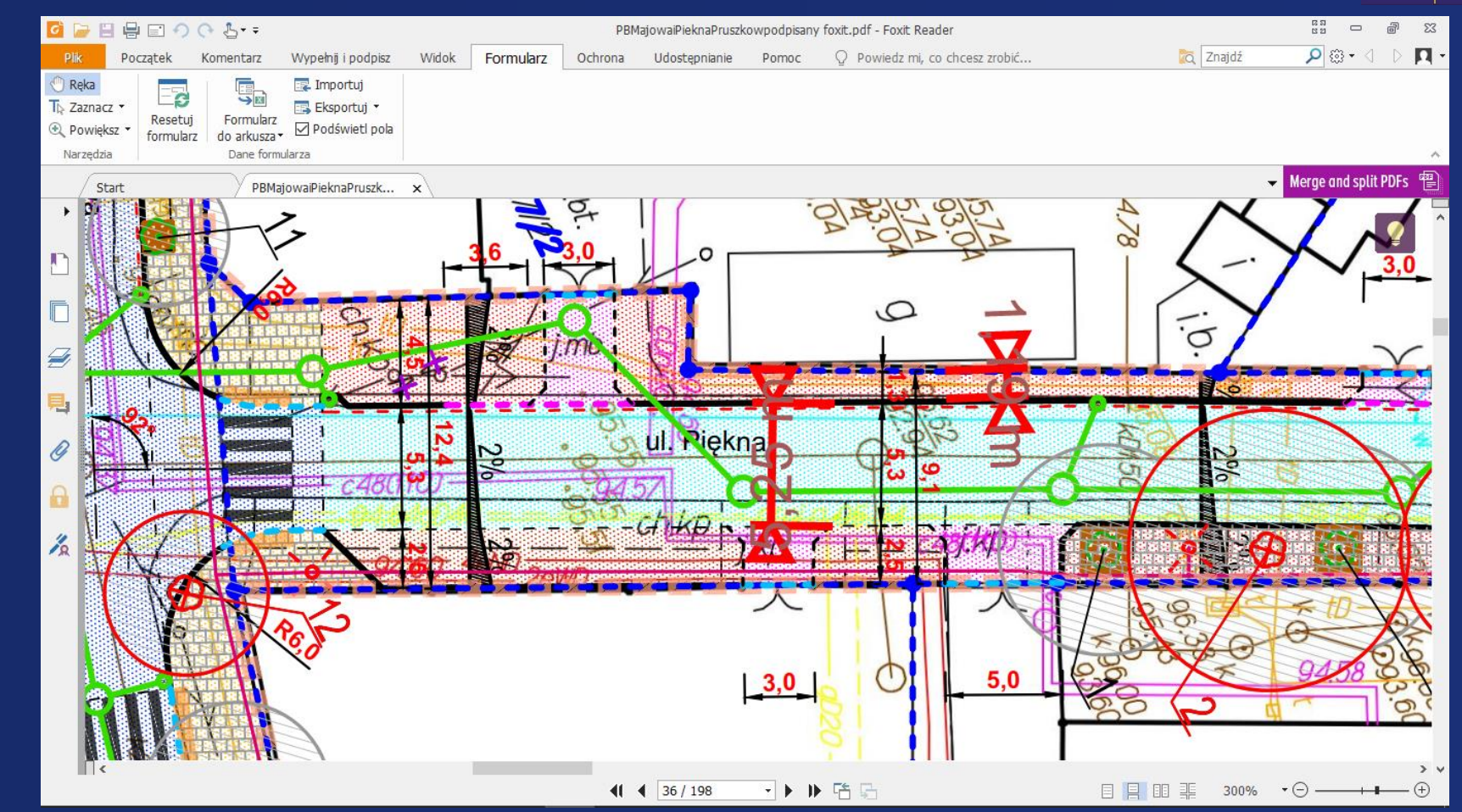

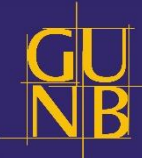

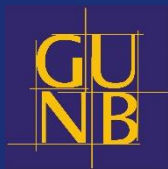

Wykonywanie pomiaru na cyfrowym pliku wymaga na początku pewnej wprawy, ale z czasem jest równie intuicyjne i proste jak w pracy z dokumentem papierowym.

https://www.foxitsoftware.com/pdf-reader/